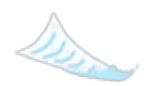

注

意

啦

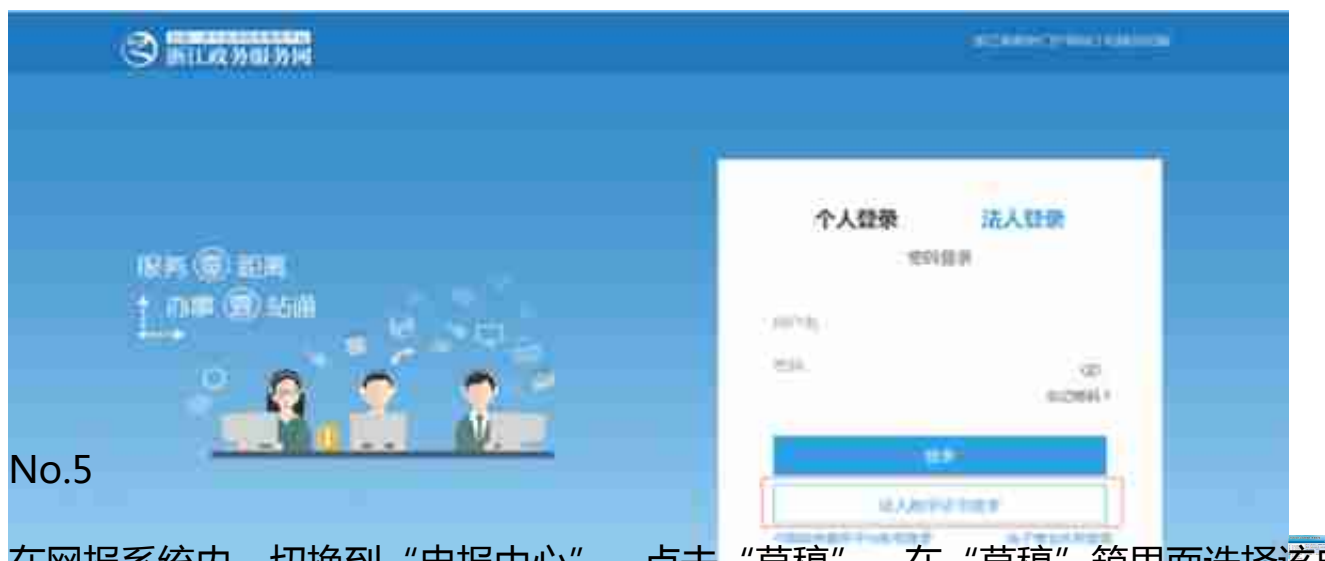

在网报系统内,切换到"申报中心",点击"草稿",在"草稿"箱里面选择该申 报业务,并在申报业务前面的方框处打钩,然后点击右上角"申报",即可完成职 工本年度缴费基数申报,如下图所示:

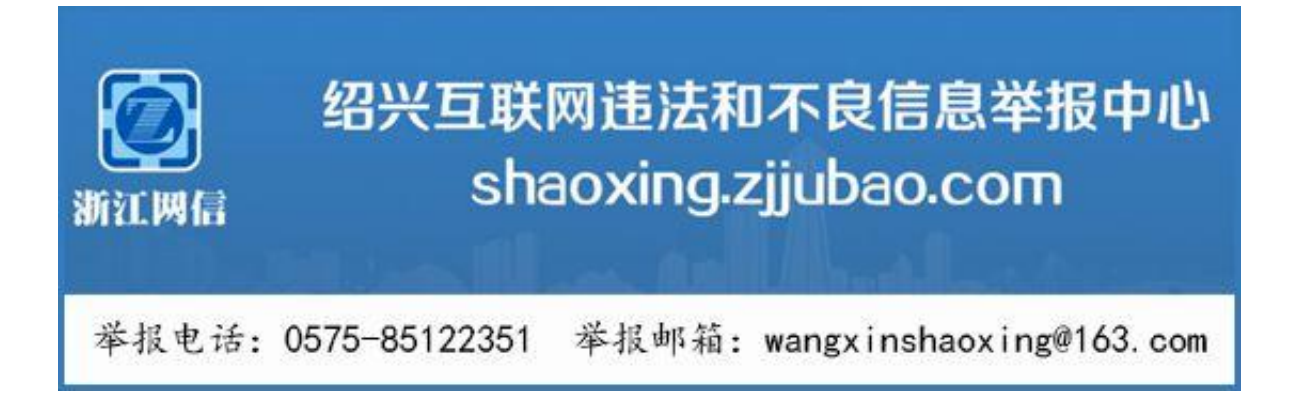

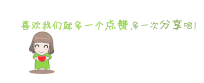